# <span id="page-0-1"></span><span id="page-0-0"></span>**Dell™ 1907FP** 평면 컬러 모니터 사용자 안내서

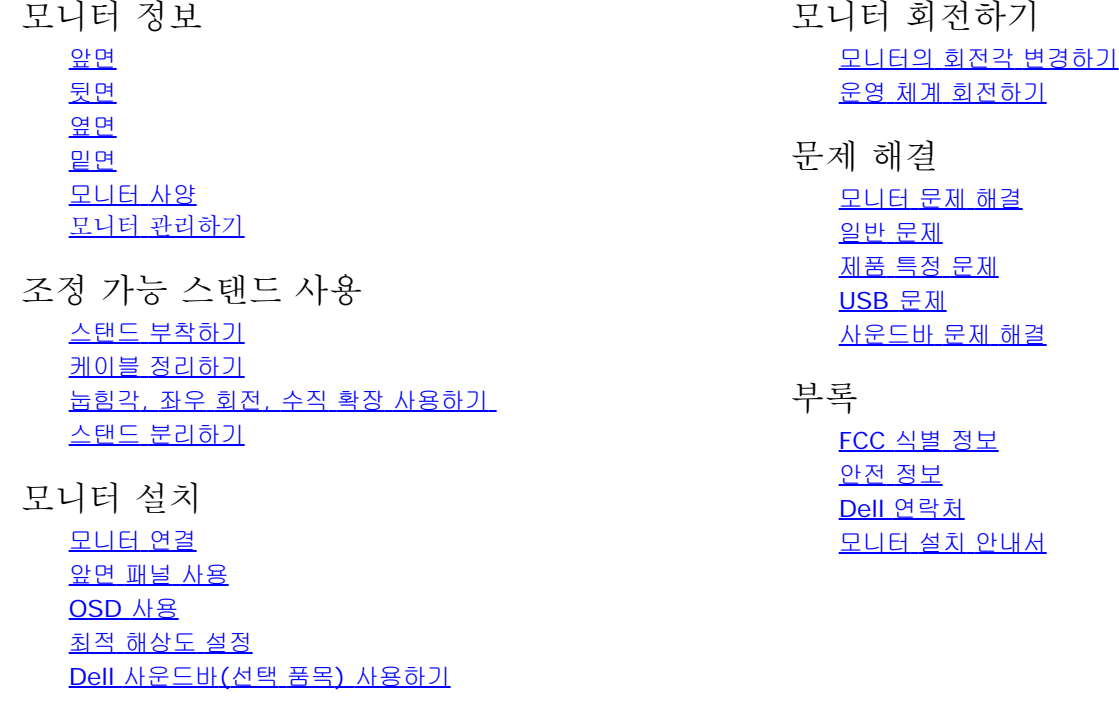

# 참고**,** 주의 및 경고

참고: 컴퓨터를 더 잘 사용할 수 있도록 돕는 중요한 정보를 나타냅니다.

주의: 하드웨어 손상 또는 데이터 손실 가능성이 있음을 나타내며 문제를 방지하는 방법을 알려줍니다.

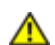

경고: 물적 손해**,** 신체 상해 또는 사망 가능성이 있음을 나타냅니다**.**

#### 이 문서에 포함된 정보는 사전 통보 없이 변경될 수 있습니다**.** ⓒ **2006 Dell Inc. All rights reserved.**

Dell Inc.의 서면 승인 없이는 어떠한 방식의 복제도 엄격히 금지됩니다.

본 문서에 사용된 상표: *Dell*, *DELL* 로고, *Inspiron*, *Dell Precision*, *Dimension*, *OptiPlex*, *Latitude, PowerEdge, PowerVault, PowerApp* 및 *Dell OpenManage*는 Dell Inc.의 상표입니다. *Microsoft, Windows,* 및 *Windows NT* 는 Microsoft Corporation의 등록 상표입니다. *Adobe*는 특정 사법 관할 지역에 등 록되어 있을 수 있는 Adobe Systems Incorporated의 상표입니다. *ENERGY STAR*는 미국 환경청의 등록 상표입니다. Dell Inc.는 ENERGY STAR 협력업체로서 이 제품이 에너지 효율을 위한 ENERGY STAR 지침을 충족시킨다는 것을 확인했습니다.

본 문서에는 상표와 상호에 대한 권리를 주장하는 법적 실체 또는 그 법적 실체의 제품을 지칭하기 위하여 기타 상표와 상호가 사용되었을 수 있습니다. Dell Inc.는 자사 소유가 아닌 상표나 상호에 대한 어떠한 소유권도 부인합니다.

```
모델 1907FP
```
2006년 2 월 개정 A01

<span id="page-1-1"></span>뒷면

2<br>3

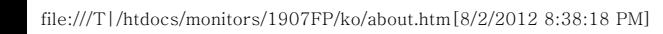

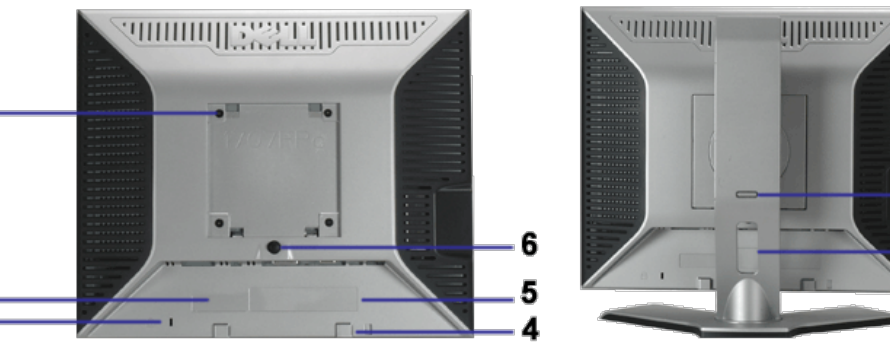

8

7

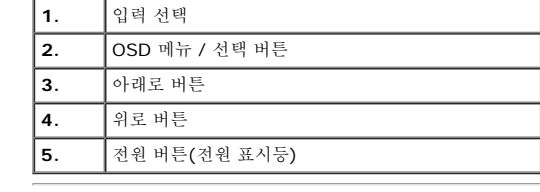

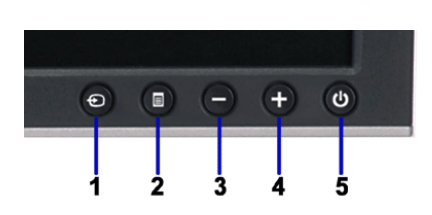

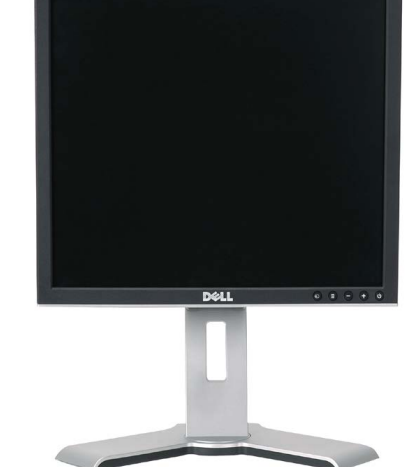

<span id="page-1-0"></span>모니터 정보: Dell 1907FP 평면 컬러 모니터 사용자 안내서

**Dell™ 1907FP** 평면 컬러 모니터 사용자 안내서

## <span id="page-1-2"></span>앞면

● [모니터](#page-7-0) [관리하기](#page-7-0)

[목차](#page-0-0) [페이지로](#page-0-0) [돌아가기](#page-0-0)

모니터 정보

- 
- 
- $^{\circ}$  일면
- 
- $990$
- 
- 
- 
- 
- 
- 
- 
- 
- 
- 
- $\bullet$  [뒷면](#page-1-1)
- 
- 
- 
- 
- 
- 
- 
- 
- 
- 
- 
- 
- 
- 
- 
- 
- 
- 
- 
- 
- 
- 
- 
- 
- 
- $990$
- 
- 
- 
- 
- 
- 
- 
- 
- 
- 
- 
- 
- 
- 
- 
- 
- 
- 
- 
- 
- 
- 
- 
- 
- 
- 
- 
- [모니터](#page-3-0) [사양](#page-3-0)
- 
- 
- 
- 
- 
- 
- 
- 
- 
- 
- 

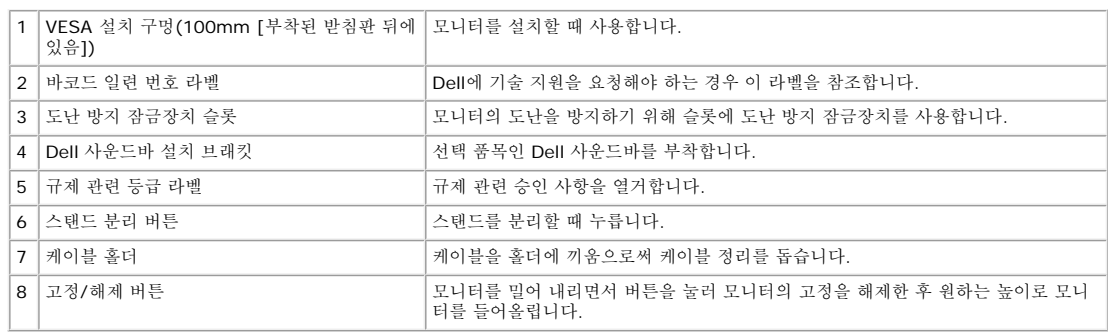

## <span id="page-2-1"></span>밑면

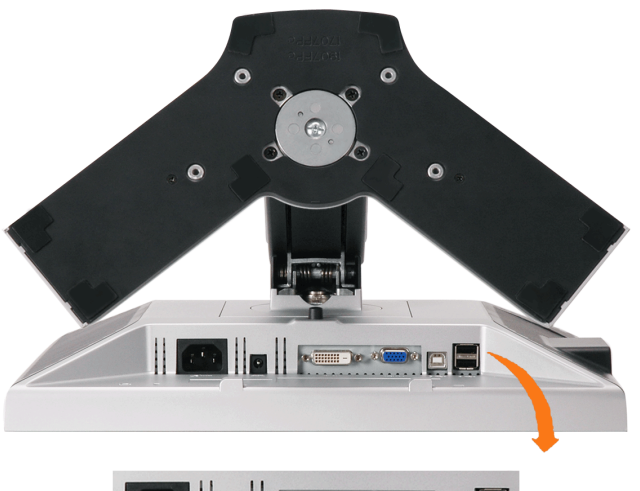

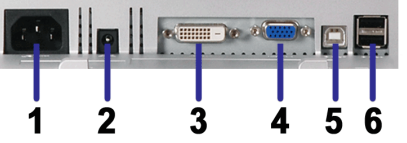

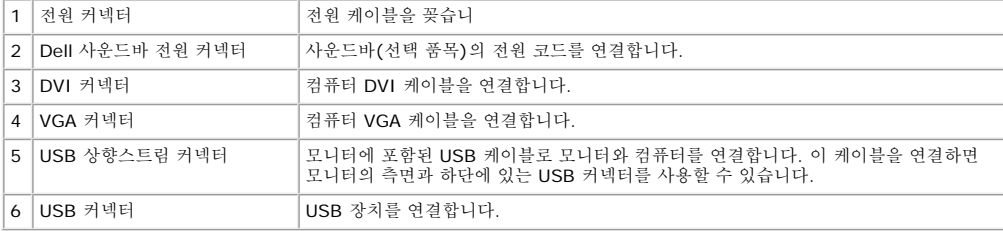

 $\mathscr{A}_{\mathfrak{F} \mathfrak{X}}$ . 이 커넥터는 컴퓨터 및 모니터의 USB 상향스트림 커넥터에 USB 케이블을 연결한 후에만 사용할 수 있습니다.

## <span id="page-2-0"></span>옆면

USB 커넥터(하향스트림)

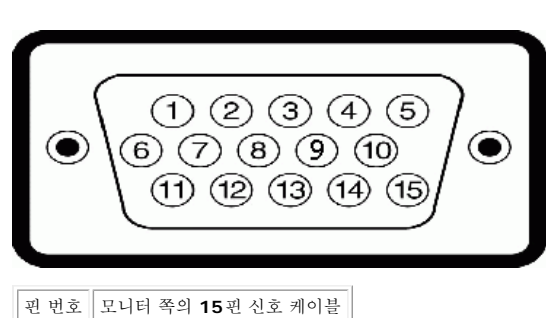

### **15**핀 **D-**서브 커넥터

### 핀 지정

\* 꺼짐 모드에서 제로(0) 소비 전력은 모니터에서 메인 케이블을 뽑아야만 가능합니다.

이 모니터는 **ENERGY STAR**� 규격을 준수할 뿐만 아니라 TCO '99 / TCO '03 전원 관리 기능과 호환됩니다.

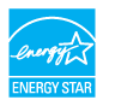

[OSD](#page-11-1)를 이용하려면 컴퓨터를 켜고 모니터를 '깨우십시오.'

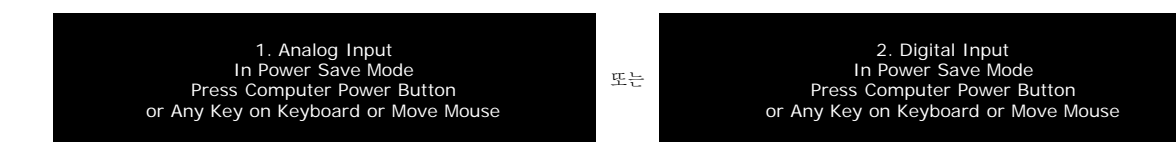

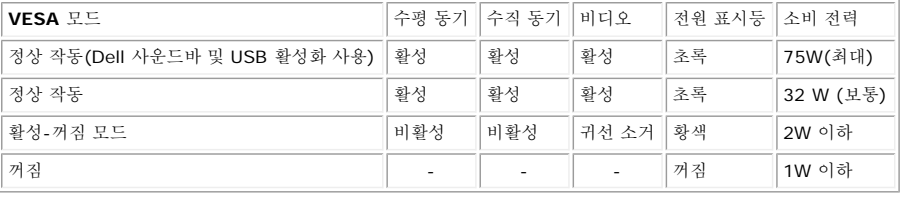

참고**: OSD**는 **'**정상 작동**'** 모드에서만 동작합니다**.** 만약 그렇지 않으면 활성**-**꺼짐 모드에서 **"**메뉴**"**나 **"**플러스**"** 버튼을 누를 때 다음 메시지가 나타납니다**.**

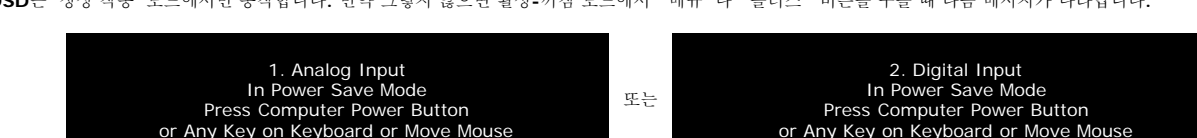

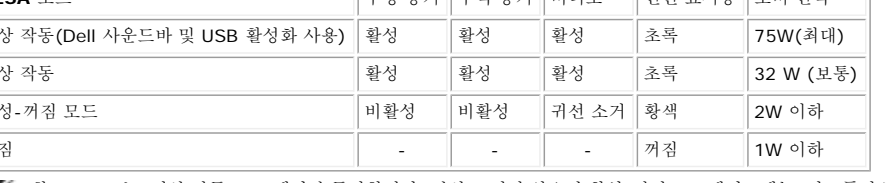

모니터 정보: Dell 1907FP 평면 컬러 모니터 사용자 안내서

## <span id="page-3-0"></span>전원 관리 모드

PC에 VESA의 DPM™ 준수 디스플레이 카드나 소프트웨어가 설치되어 있는 경우 모니터를 사용하지 않는 동안 모니터가 자동으로 소비 전력을 줄입니다. 이것을 '절전 모드'\*라고 합니다. 컴퓨터가<br>키보드, 마우스 또는 기타 입력 장치로부터의 입력을 감지하는 경우 모니터가 자동으로 깨어납니다. 다음 표는 이 자동 절전 기능의 소비 전력 및 신호를 나타냅니다.

<span id="page-3-1"></span>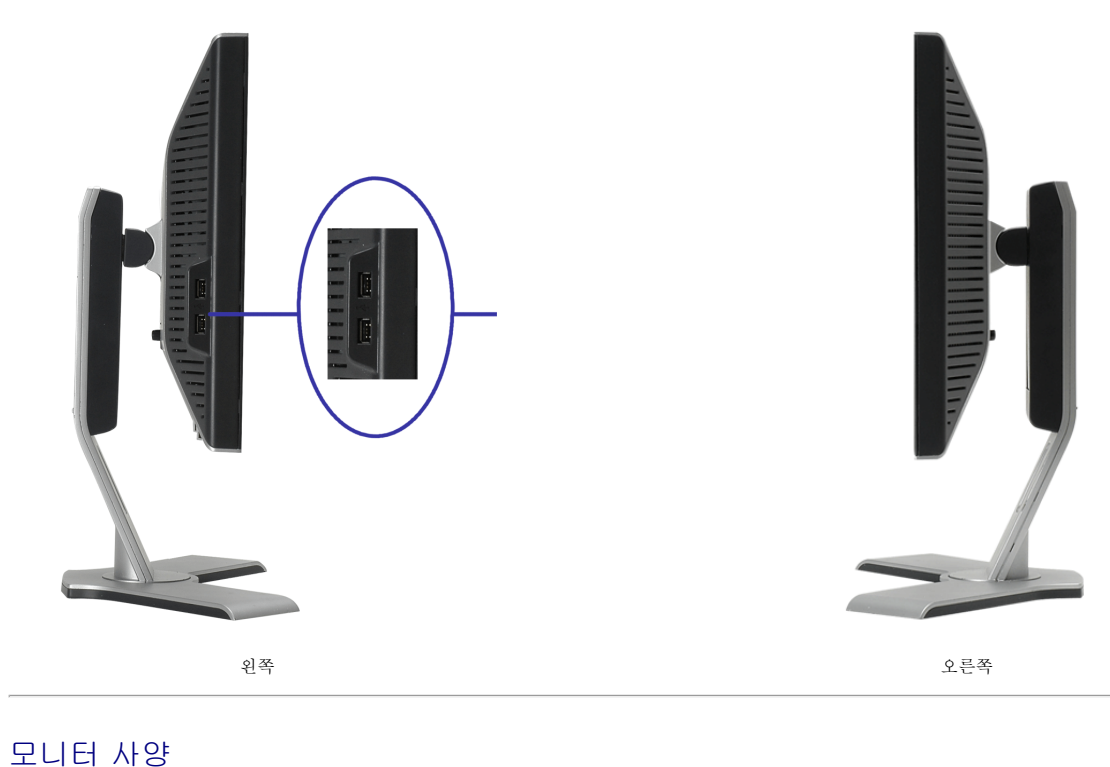

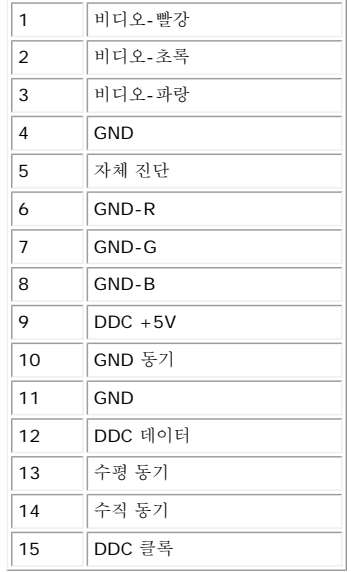

## 핀 디지털 전용 **DVI** 커넥터

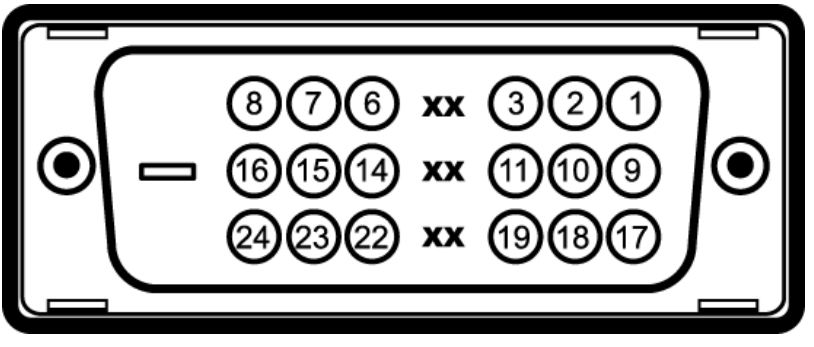

참고: 1번 핀은 오른쪽 상단에 있습니다.

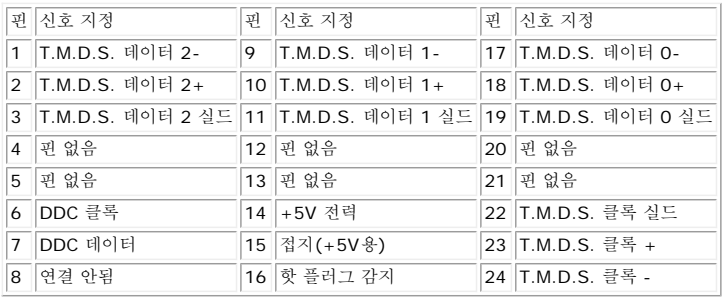

## 범용 직렬 버스**(USB)** 인터페이스

이 모니터는 고속 인증 USB 2.0 인터페이스를 지원합니다.

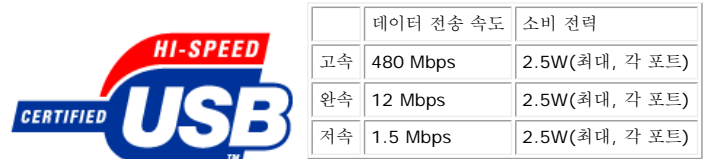

**USB** 포트**:**

상향스트림 1개 - 후면 하향스트림 4개 - 후면 2개, 왼쪽 2개

참고**: USB 2.0** 기능에는 **2.0** 기능을 지원하는 컴퓨터가 필요합니다**.**

참고**:** 모니터의 **USB** 인터페이스는 모니터의 전원이 켜져 있을 때만 **(**또는 절전 모드에 있을 때**)** 작동합니다**.** 모니터의 전원을 켰다가 끄면 **USB** 인터페이스가 다시 복원됩니다**.** 연결된 주변 장치가 정상 기능을 재개하기까지 몇 초간 걸릴 수 있습니다**.**

## 플러그 앤 플레이 기능

이 모니터는 어떠한 플러그 앤 플레이 호환 시스템에든 설치할 수 있습니다. 모니터는 디스플레이 데이터 채널(DDC) 프로토콜을 사용하여 컴퓨터 시스템에 확장 디스플레이 식별 데이터(EDID)를 제<br>공함으로써 시스템이 자체적으로 구성하고 모니터 설정을 최적화도록 합니다. 원한다면 다른 설정을 선택할 수 있지만 대부분의 경우 모니터 설치는 자동으로 이루어집니다.

## 일반

모델 번호 1907FP

## 평면 패널

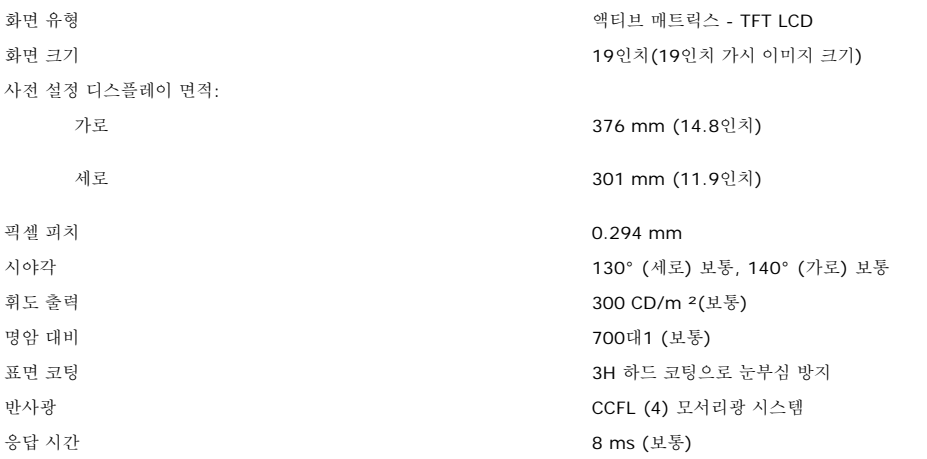

### 해상도

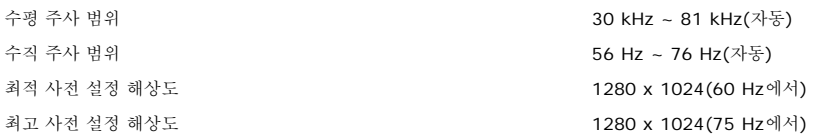

## 사전 설정 디스플레이 모드

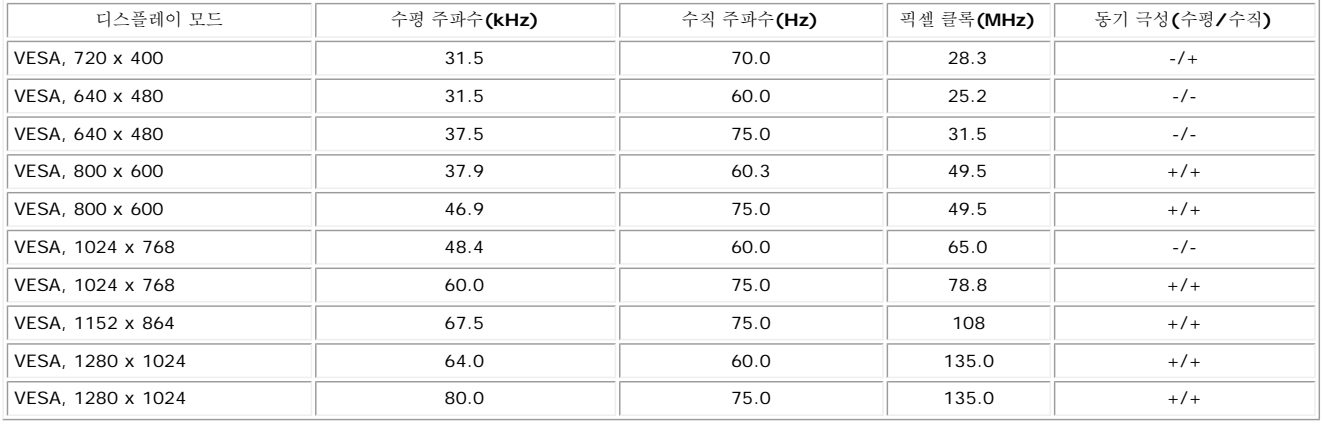

전기

## 물리적 특성

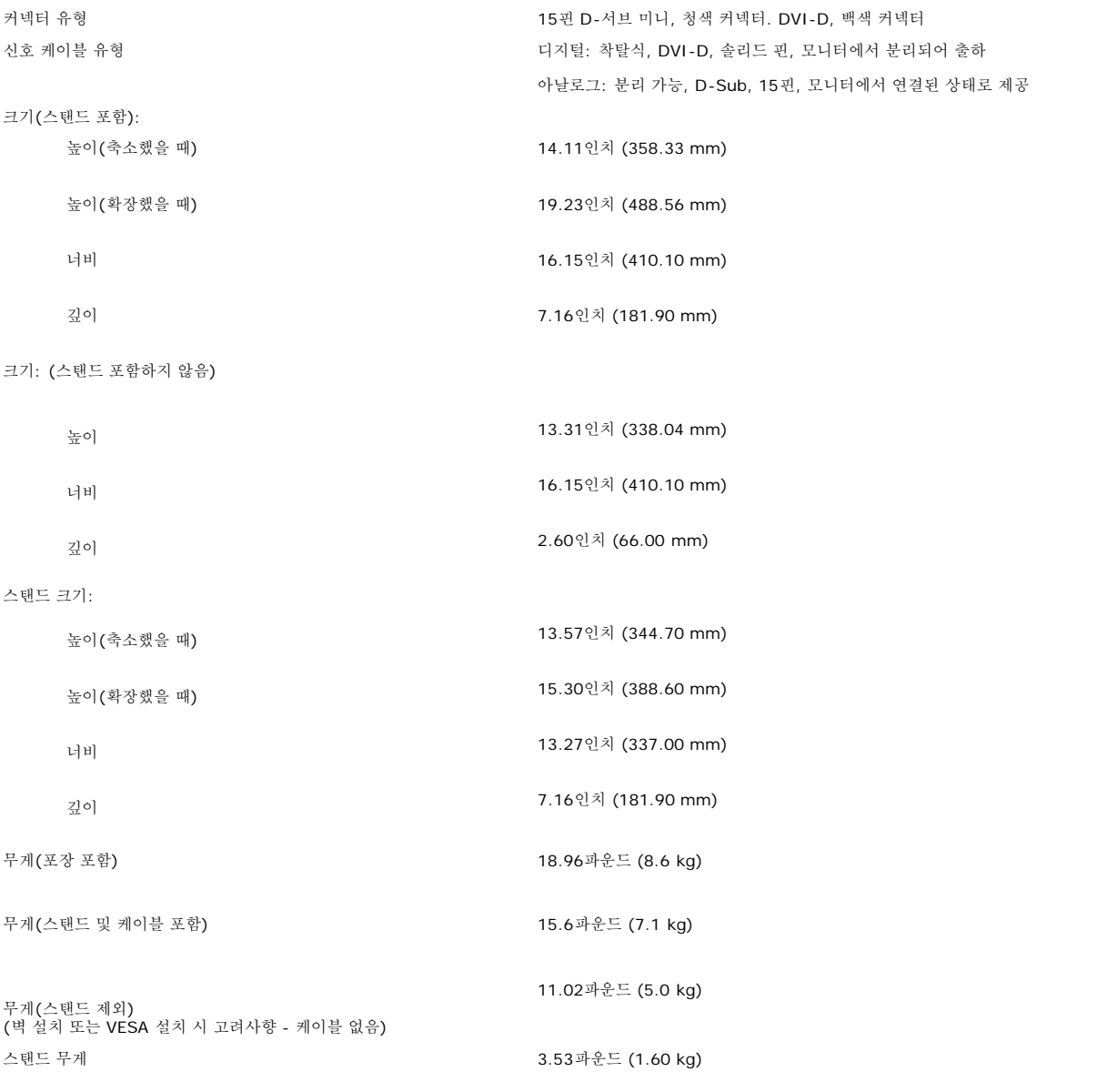

### 환경

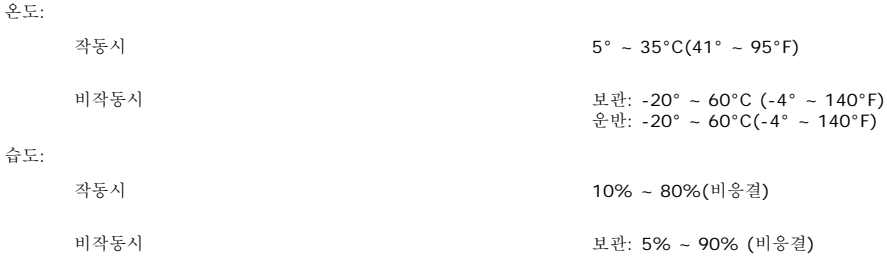

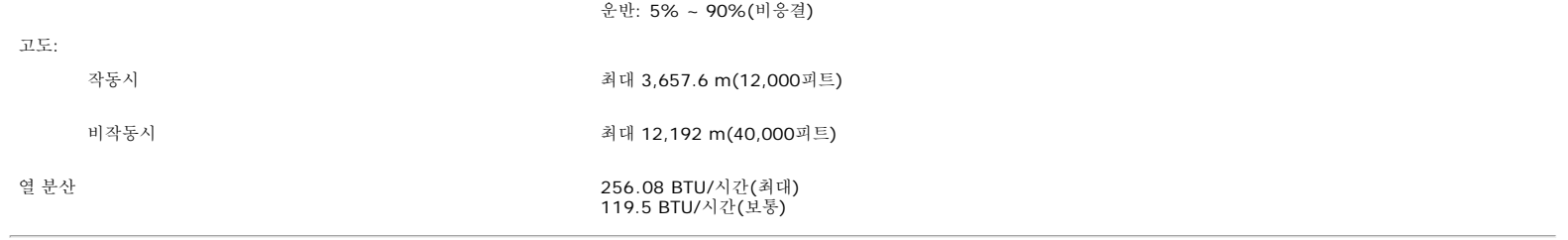

## <span id="page-7-0"></span>모니터 관리하기

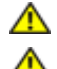

**▲** 경고: 모니터를 청소하기 전에 [안전](file:///T|/htdocs/monitors/1907FP/ko/appendx.htm#Safety Information) [지침](file:///T|/htdocs/monitors/1907FP/ko/appendx.htm#Safety Information)을 읽고 따르십시오.

경고**:** 모니터를 청소하기 전에 콘센트에서 모니터의 전원 케이블을 뽑으십시오**.**

- 정전기 방지 화면을 청소하기 전에 부드럽고 깨끗한 헝겊에 물을 약간 축이십시오. 가능하면 정전기 방지 코팅에 적합한 특수 화면 청소용 티슈나 용액을 사용하십시오. 벤젠, 희석제, 암모니아<br>즉, 연마 세제 또는 압축 공기를 사용하지 마십시오.<br>플라스틱을 청소할 때는 따뜻한 물에 약간 적신 헝겊을 사용하십시오. 일부 세제는 플라스틱에 유백색의 엷은 막을 형성하므로 어떠한 종류의 세제도 사용하지 마
- 
- 
- 
- 모니터의 최고의 화질을 유지하려면 역동적으로 변화하는 스크린 세이버를 사용하고, 사용하지 않을 경우에는 모니터의 전원을 끄십시오.

[목차](#page-0-0) [페이지로](#page-0-0) [돌아가기](#page-0-0)

[목차](#page-0-0) [페이지로](#page-0-0) [돌아가기](#page-0-0)

# 조정 가능 스탠드 사용

**Dell™ 1907FP** 평면 컬러 모니터 사용자 안내서

- [스탠드](#page-8-0) [부착하기](#page-8-0)
- [케이블](#page-8-1) [정리하기](#page-8-1)
- [눕힘각](#page-9-0)[,](#page-9-0) [좌우](#page-9-0) [회전](#page-9-0), [수직](#page-9-0) [확장](#page-9-0) [사용하기](#page-9-0)
- [스탠드](#page-9-1) [분리하기](#page-9-1)

# <span id="page-8-0"></span>스탠드 부착하기

참고**:** 스탠드는 공장 출하 시 모니터에서 분리되고 확장되어 있습니다**.**

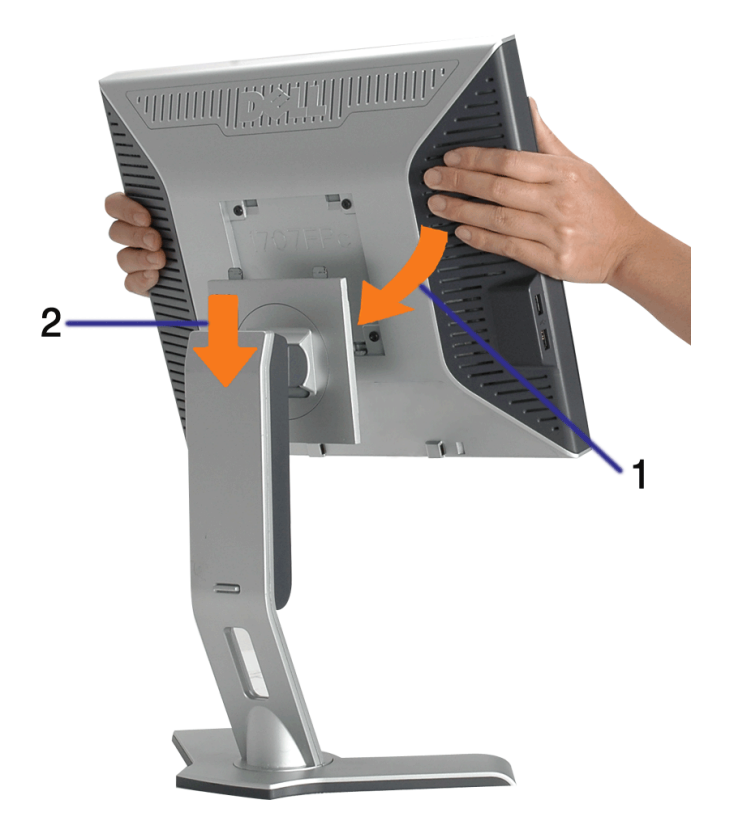

□□□ 모니터 바닥의 홈을 스탠드에 있는 두 개의 돌기에 끼워 맞춥니다. □□□ 모니터가 스탠드에 고정될 때까지 모니터를 아래로 내립니다.

# <span id="page-8-1"></span>케이블 정리하기

file:///T|/htdocs/monitors/1907FP/ko/stand.htm[8/2/2012 8:38:30 PM]

조정 가능 스탠드 사용하기: Dell 1907FP 평면 컬러 모니터 사용자 안내서

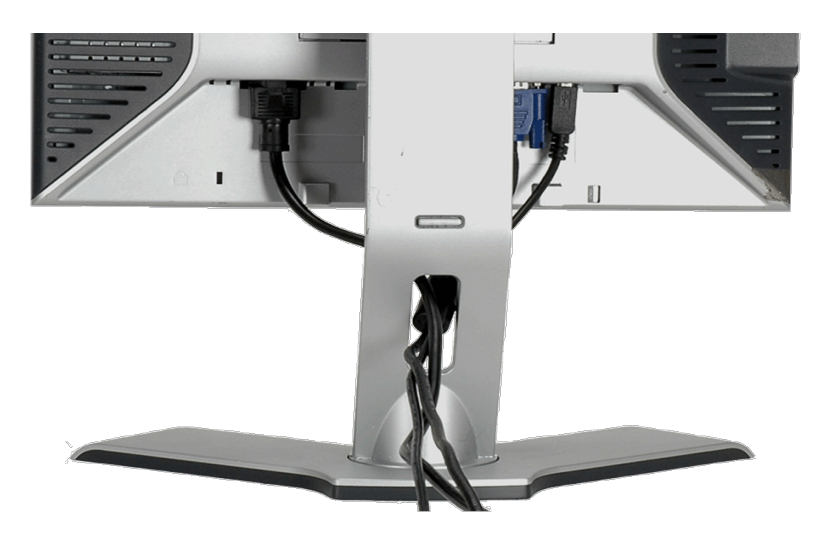

필요한 모든 케이블을 [모니터](#page-11-0)와 컴퓨터에 연결한 후(케이블 연결은 <u>모니터 [연결하기](#page-11-0)</u>를 참조) 케이블 홀더를 사용하여 위와 같이 모든 케이블을 깔끔하게 정리하십시오.

# <span id="page-9-0"></span>눕힘각**,** 좌우 회전**,** 수직 확장 사용하기

눕힘각, 좌우 회전, 수직 확장을 사용하여 모니터를 조정하십시오. 화면을 보기에 가장 좋은 상태로 모니터를 조정할 수 있습니다.

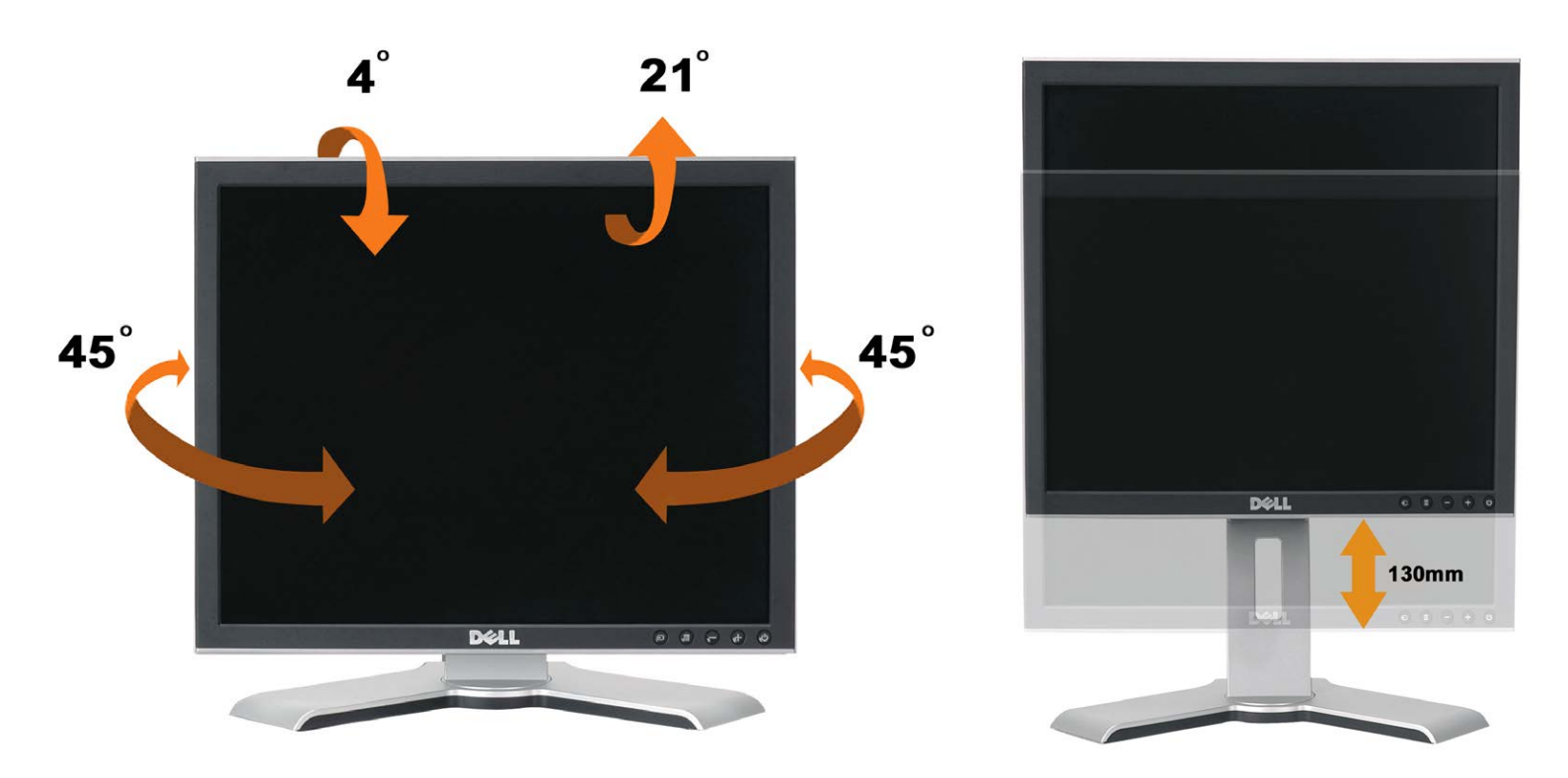

스탠드 고정/해제 버튼을 사용하여 스탠드를 최고 5.12인치 (130mm) 높이까지 수직으로 조정할 수 있습니다. 모니터를 스탠드 아래 위로 미 끄러지게 움직여 원하는 위치로 조정할 수 있습니다. .

참고**:** 모니터를 다른 곳으로 이동하기 전에 모니터가 제자리에 고정될 때까지 모니터를 아래로 내리십시오**.**

<span id="page-9-1"></span>스탠드 분리하기

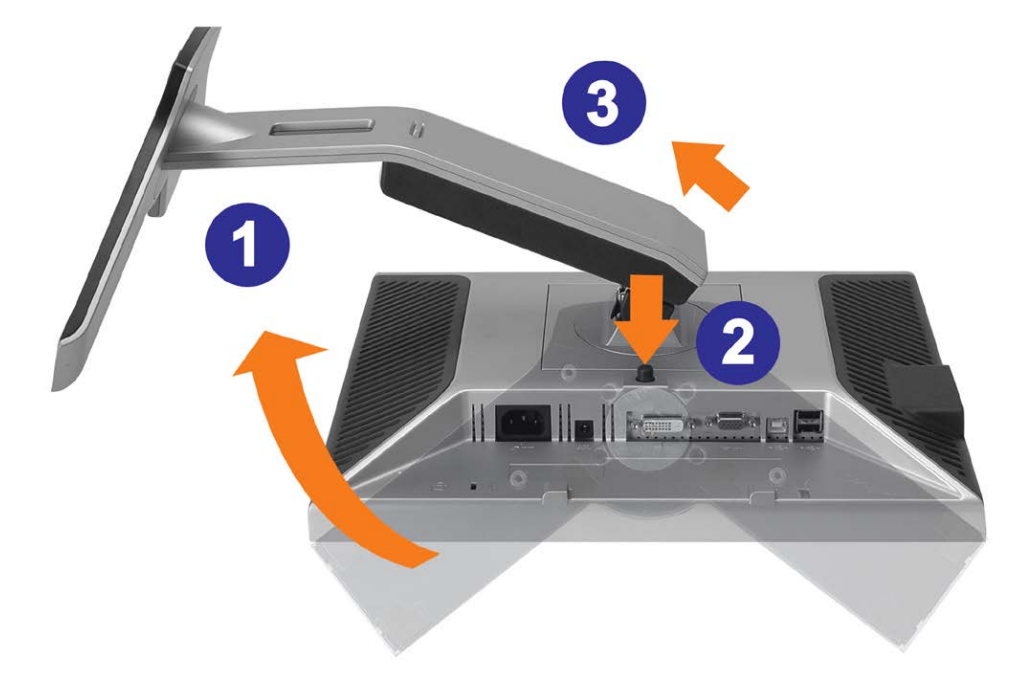

주의**:** 모니터 패널을 부드러운 천이나 쿠션에 놓은 후 다음 절차를 완료하여 스탠드를 분리하십시오**.**

□□□ 스탠드 분리 버튼에 접근할 수 있도록 스탠드를 회전합니다. □□□ 스탠드 분리 버튼을 눌러 스탠드릉 위로 들어올려 모니터에서 분리합니다.

[목차](#page-0-0) [페이지로](#page-0-0) [돌아가기](#page-0-0)

[목차](#page-0-1) [페이지로](#page-0-1) [돌아가기](#page-0-1)

모니터 설치 **Dell™ 1907FP** 평면 컬러 모니터 사용자 안내서

 $Q$  [앞면](#page-12-1) [패널](#page-12-1) [사용](#page-12-1)

 $Q$  [모니터](#page-11-2) [연결](#page-11-2)

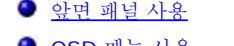

● [OSD](#page-13-1) [메뉴](#page-13-1) [사용](#page-13-1)

● [최적](#page-20-2) [해상도](#page-20-2) [설정](#page-20-2)

<span id="page-11-2"></span><span id="page-11-1"></span>모니터 연결

 $\Theta$  [Dell](#page-20-3) [사운드바](#page-20-3) $(\overline{$  $(\overline{$ [선택](#page-20-3) [품목](#page-20-3) $)$  [사용하기](#page-20-3)

<span id="page-11-0"></span>O . D. E. A

**△ 경고:** 이 절에 있는 어떠한 절차를 시작하기 전에 <u>[안전](file:///T|/htdocs/monitors/1907FP/ko/appendx.htm#Safety Information) [수칙](file:///T|/htdocs/monitors/1907FP/ko/appendx.htm#Safety Information)</u>을 따르십시오.

**WINDING SECTION INC.** 

또는

**DD** 

96

**USB** 

**DVI** 

D

file:///T|/htdocs/monitors/1907FP/ko/setup.htm[8/2/2012 8:38:39 PM]

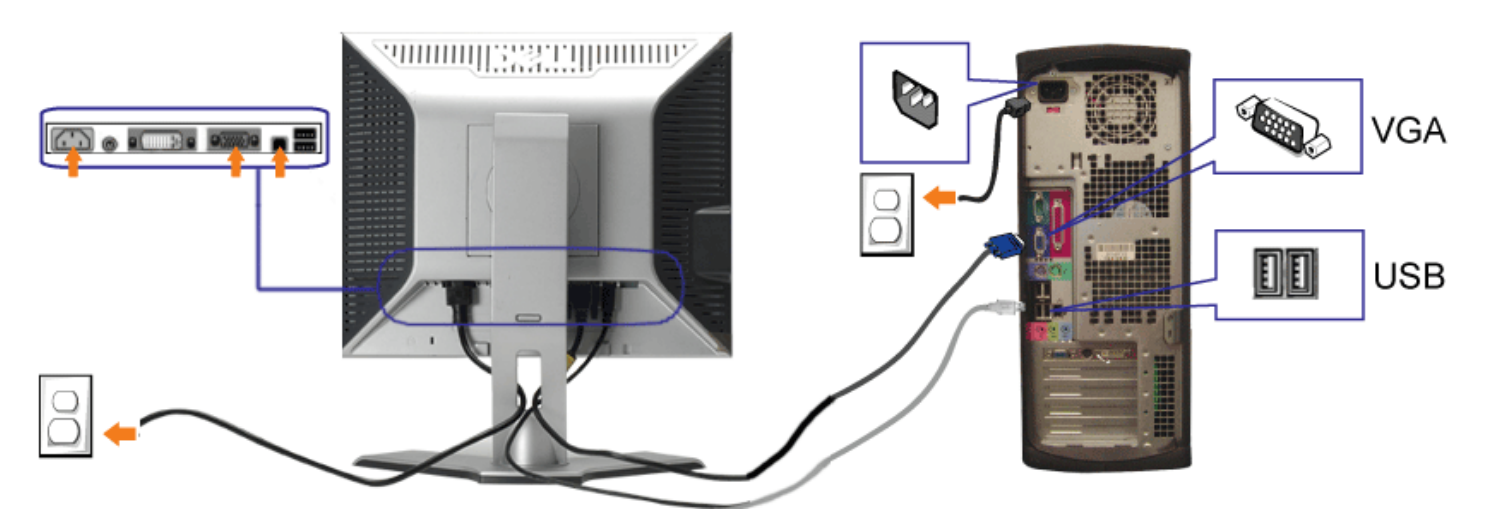

- **1.** 컴퓨터를 끄고 전원 케이블을 뽑습니다.
- **2.** 백색 DVI 또는 청색 VGA 케이블을 컴퓨터와 모니터의 커넥터에 연결합니다.
- **3.** 모니터에 포함된 USB 케이블을 컴퓨터 및 모니터의 상향스트림 USB 커넥터에 연결합니다. 컴퓨터와 모니터에 이 케이블을 연결하면 모니터의 USB 커넥터를 사용할 수 있습니다.
- **4.** USB 장치를 연결합니다.
- **5.** 전원 케이블을 연결합니다.

**6.** [모니터](#page-25-1)와 컴퓨터를 켭니다. 이미지가 보이지 않으면 입력 선택 버튼을 누르고 정확한 입력 소스가 선택되었는지 확인하십시오. 그래도 이미지가 보이지 않으면 <u>모니터 [문제](#page-25-1) 해결</u>를 참조하십시<br>**6.** 오.

# <span id="page-12-1"></span>앞면 패널 사용

모니터 앞면의 버튼을 사용하여 이미지 설정을 조정하십시오.

<span id="page-12-0"></span>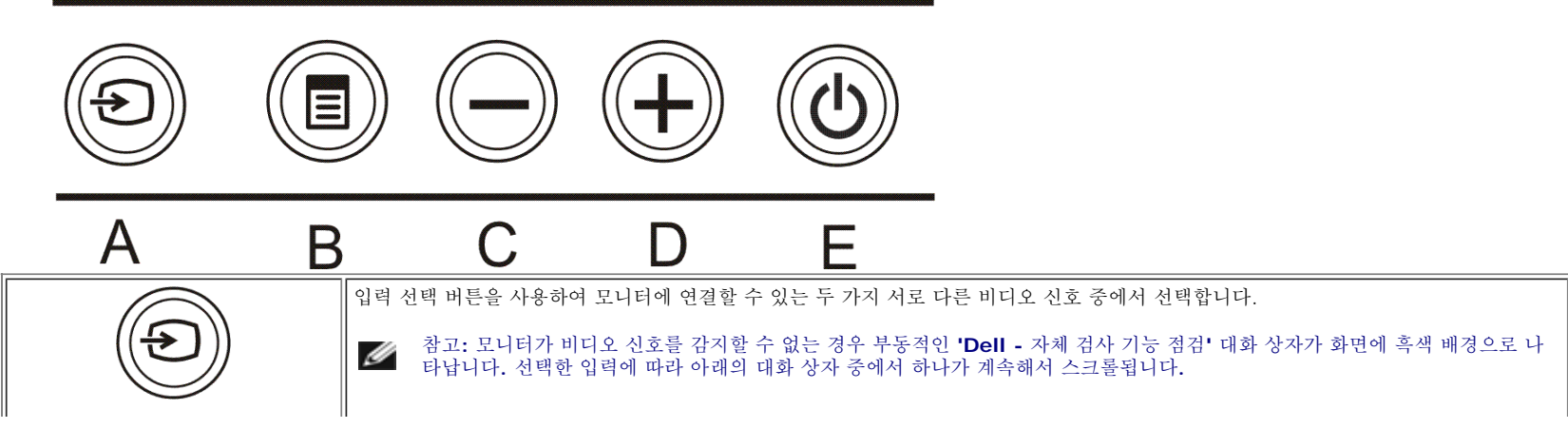

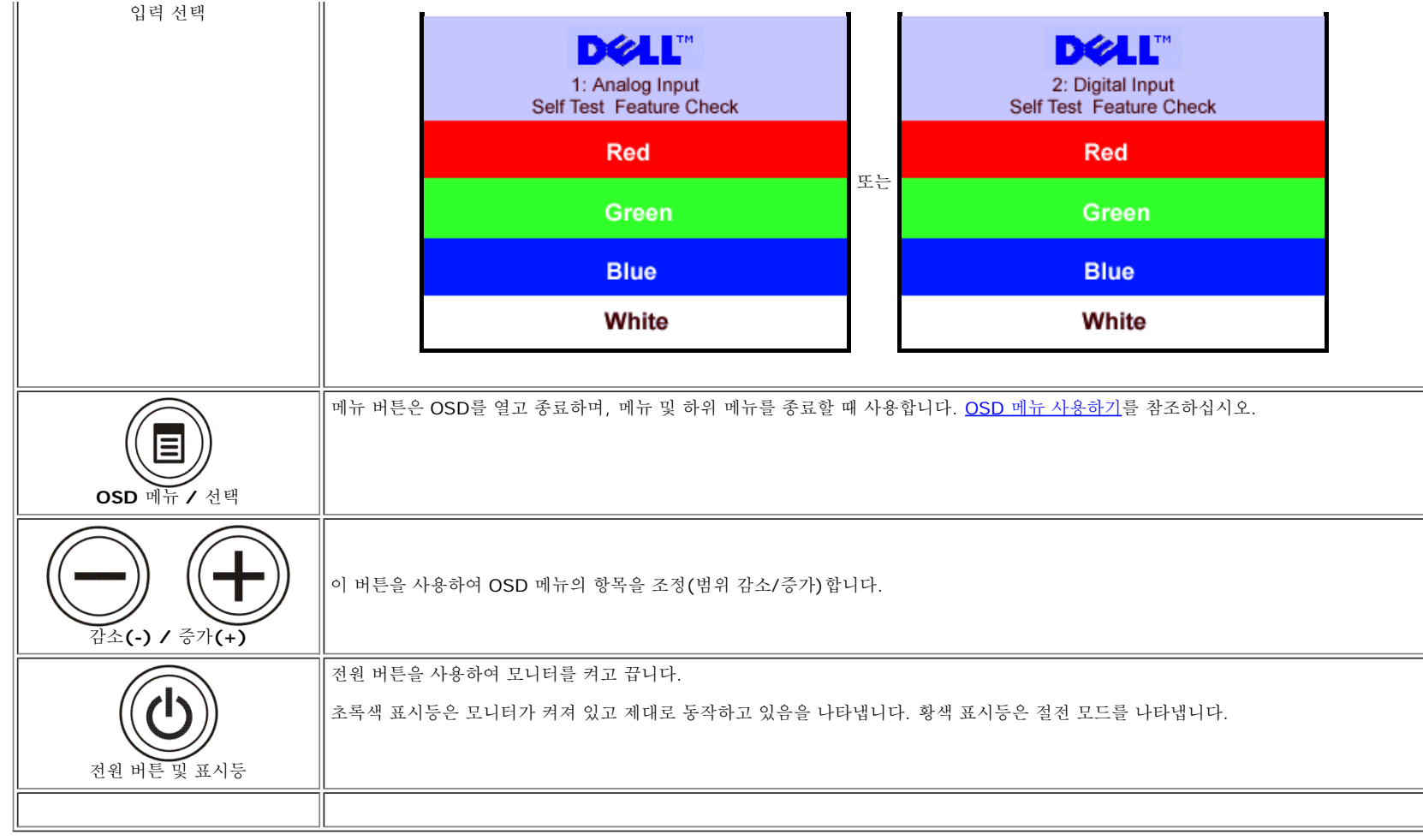

# <span id="page-13-1"></span>**OSD** 메뉴 사용

참고**:** 설정을 변경한 후 다른 메뉴로 이동하거나 **OSD** 메뉴를 종료하면 모니터가 변경 내용을 자동으로 저장합니다**.** 설정을 변경한 후 **OSD** 메뉴가 사라질 때까지 기다려도 설정 내용이 저장됩니다**.**

<span id="page-13-0"></span>1. 메뉴 버튼을 눌러 OSD 메뉴를 열고 주 메뉴를 표시합니다.

아날로그(VGA) 입력용 주 메뉴 **Google According According to According the Control of Table 1 0 Table 1 0 0 Hz OVI) 입력용 주 메뉴** 

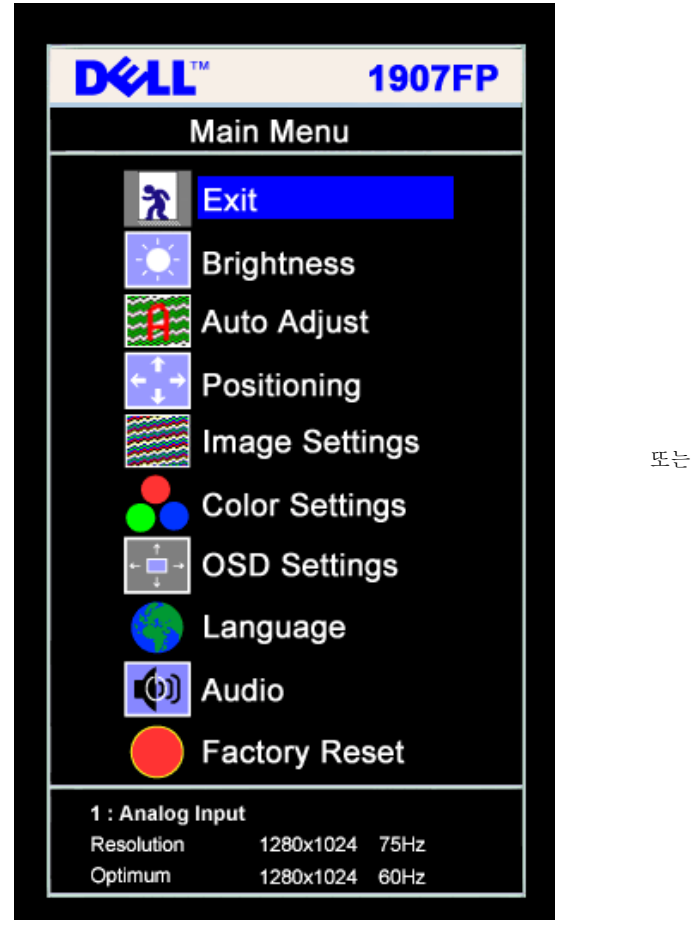

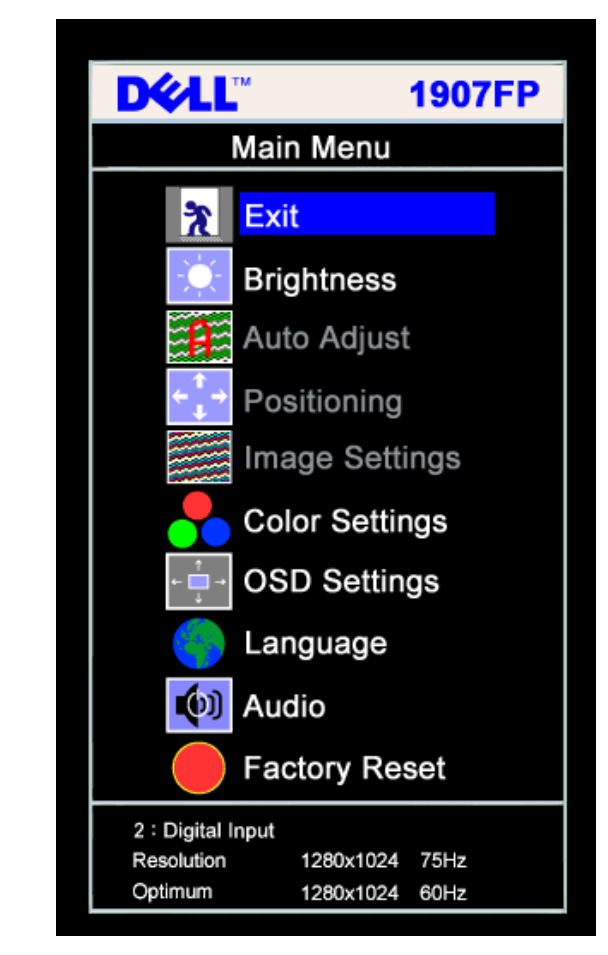

참고**:** 위치 이동과 이미지 설정은 아날로그**(VGA)** 커넥터를 사용할 때만 이용할 수 있습니다**.** ◢

2. **-** 및 **+** 버튼을 눌러 설정 옵션 사이를 이동합니다. 한 아이콘에서 다른 아이콘으로 이동할 때 옵션 이름이 강조 표시됩니다. 모니터에서 사용할 수 있는 모든 옵션의 전체 목록은 아래 표를 참조하십시 오.

3. 메뉴 버튼을 한 번 눌러 강조 표시된 옵션을 활성화합니다. 4. - 및 + 버튼을 눌러 원하는 매개 변수를 선택합니다. 5. 메뉴를 눌러 슬라이드바가 나타나면 **-** 또는 **+** 버튼을 사용하여 메뉴의 표시를 따라 변경합니다. □□□ 주 메뉴로 돌아가서 다른 옵션을 선택하려면 메뉴 버튼을 한 번 누르고 OSD를 종료하려면 메뉴 버튼을 두세번 누릅니다.

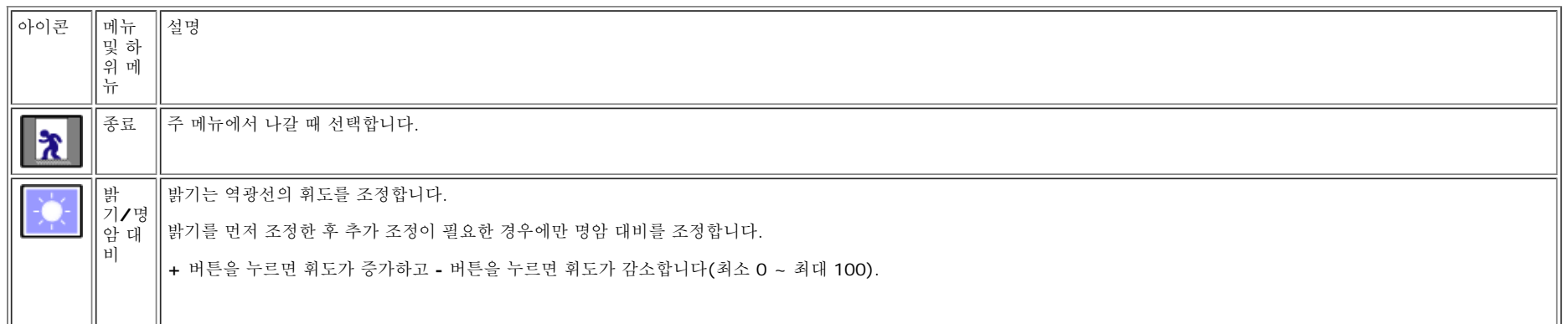

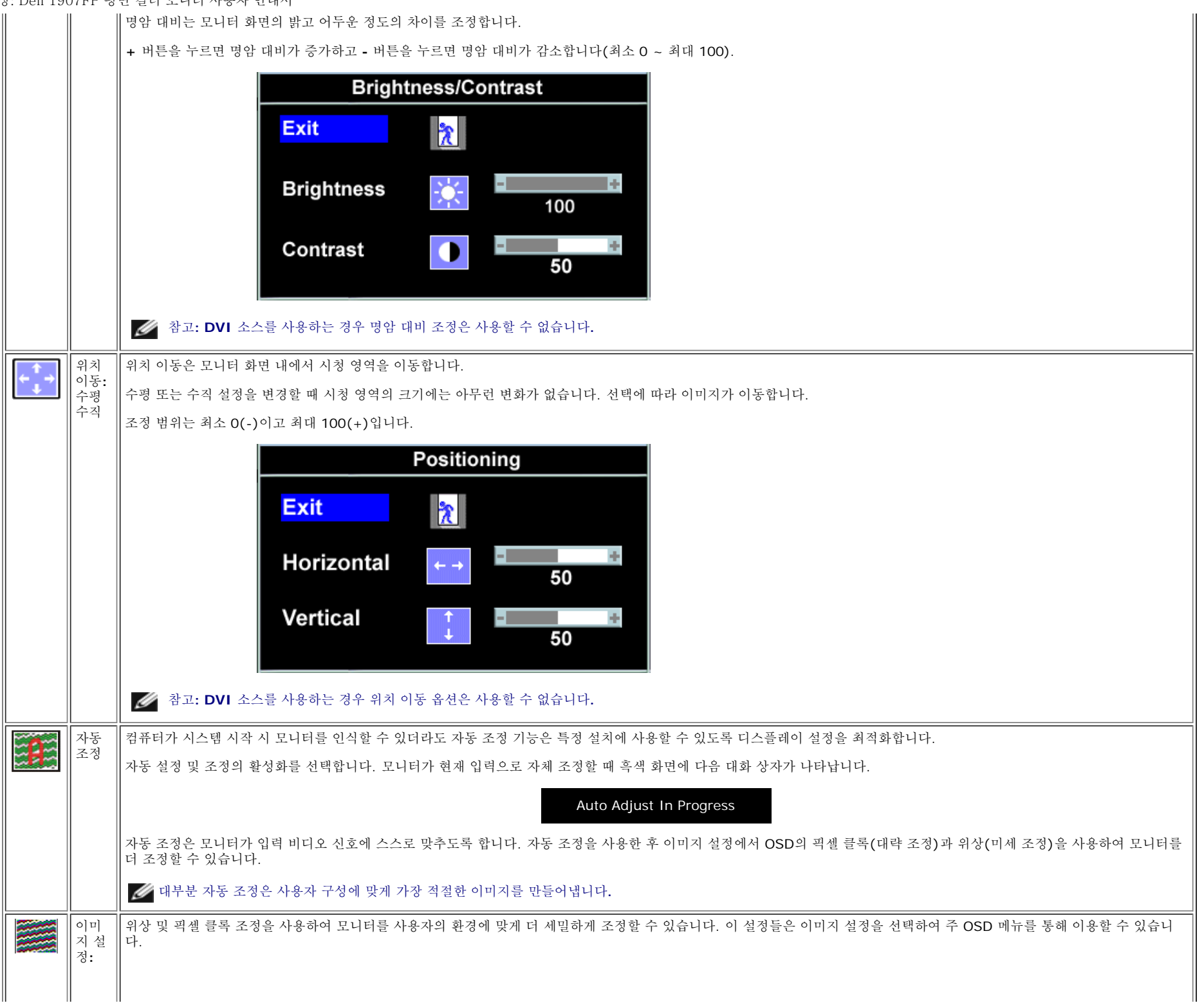

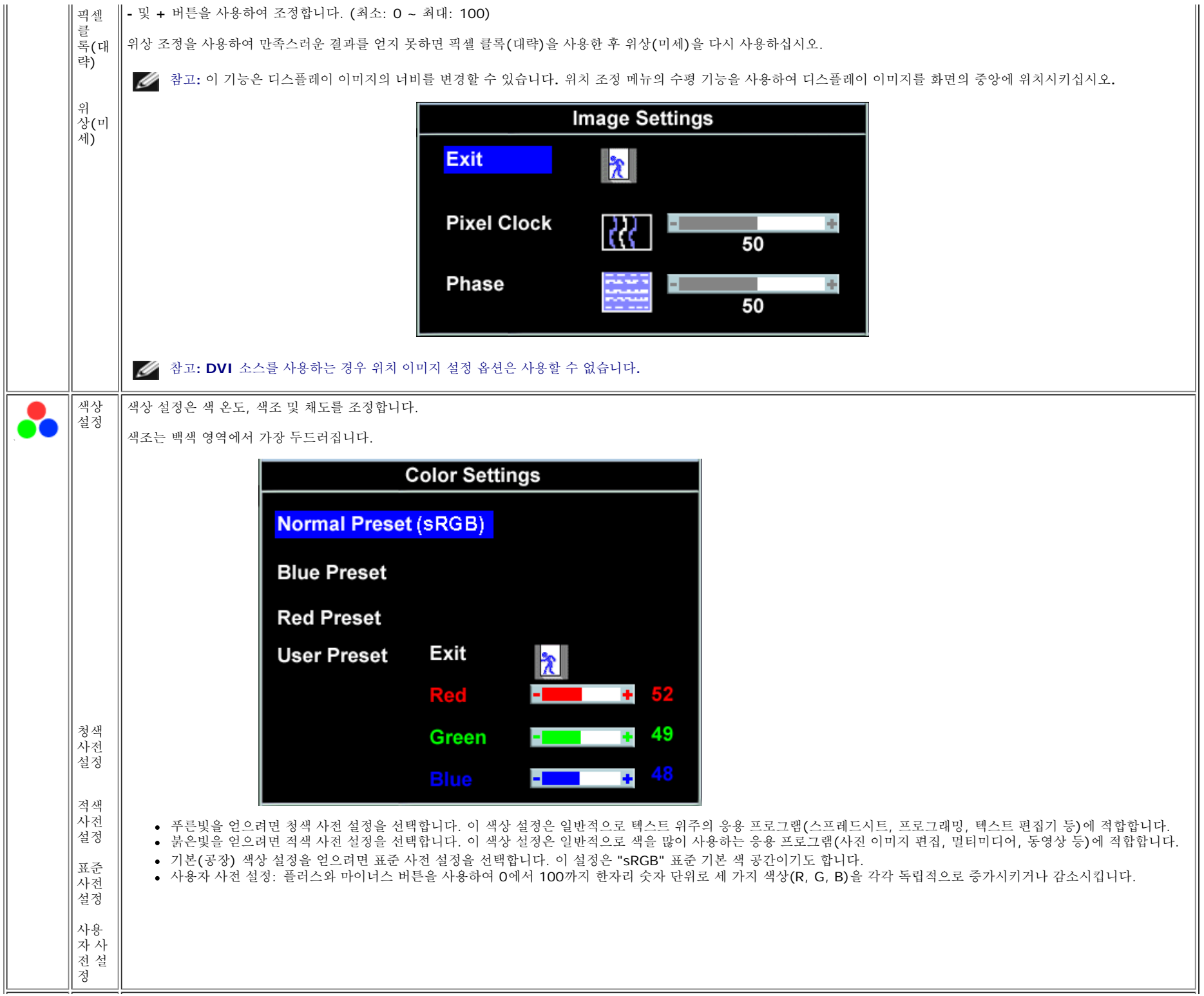

file:///T|/htdocs/monitors/1907FP/ko/setup.htm[8/2/2012 8:38:39 PM]

![](_page_17_Figure_1.jpeg)

![](_page_18_Picture_147.jpeg)

file:///T|/htdocs/monitors/1907FP/ko/setup.htm[8/2/2012 8:38:39 PM]

![](_page_19_Picture_1.jpeg)

# **OSD** 경고 메시지

다음 경고 메시지 중 하나가 화면에 표시되어 모니터가 비동기 상태임을 나타낼 수 있습니다.

1. Analog Input Cannot Display This Video Mode **Optimum Resolution 1280 x1024 60Hz** 또는 2.Digital Input Cannot Display This Video Mode **Optimum Resolution 1280 x1024 60Hz**

이것은 모니터가 컴퓨터에서 수신 중인 신호와 동기화할 수 없음을 뜻합니다. 모니터가 사용하기에는 신호가 너무 높거나 너무 낮습니다. 이 모니터가 처리할 수 있는 수평 및 수직 주파수 범위에 대해서는 [제품](#page-3-1)

[명세](#page-3-1)를 참조하십시오. 권장 모드는 1280 x 1024 @ 60 Hz입니다.

참고**:** 모니터가 비디오 신호를 감지할 수 없는 경우 부동적인 **'Dell -** 자체 검사 기능 점검**'** 대화 상자가 화면에 나타납니다**.**

![](_page_20_Figure_3.jpeg)

가끔 경고 메시지가 나타나지 않으며 화면이 비어 있는 경우가 있습니다. 이는 모니터가 컴퓨터와 동기화되지 않았다는 것을 의미합니다.

더 자세한 사항은 [문제](#page-25-1) [해결](#page-25-1)을 참조하십시오.

## <span id="page-20-2"></span>최적 해상도 설정

1. 바탕 화면을 오른쪽 클릭한 후 속성을 선택합니다. 2. 설정 탭을 선택합니다. 3. 화면 해상도를 1280 x 1024로 설정합니다. 4. 확인을 클릭합니다.

1280 x 1024 옵션이 없는 경우 그래픽 드라이버를 업데이트할 필요가 있을 수 있습니다. 사용자의 컴퓨터에 따라서 다음 절차 중의 하나를 완료하십시오.

Dell 데스크톱 또는 휴대용 컴퓨터의 경우:

**support.dell.com**을 방문하고 서비스 태그를 입력한 후 그래픽 카드에 적합한 최신 드라이버를 다운로드하십시오.

Dell 컴퓨터(휴대용 또는 데스크톱)가 아닌 다른 컴퓨터를 사용하는 경우:

- 컴퓨터의 지원 사이트를 방문하여 최신 그래픽 드라이버를 다운로드하십시오.
- 그래픽 카드 웹사이트를 방문하여 최신 그래픽 드라이버를 다운로드하십시오.

## <span id="page-20-3"></span><span id="page-20-0"></span>**Dell** 사운드바**(**선택 품목**)** 사용하기

<span id="page-20-1"></span>Dell 사운드바는 Dell 평면 디스플레이에 설치할 수 있는 스테레오 2채널 시스템입니다. 사운드바에는 전체 시스템 레벨을 조정하기 위한 회전식 볼륨 및 켜짐/꺼짐 제어, 전원 표시용 파랑 LED 및 2개의 오디 오 헤드셋 잭이 있습니다.

# 3

 $\overline{2}$ 

- **1.** 전원/볼륨 컨트롤
- **2.** 전원 표시등
- **3.** 헤드폰 커넥터

모니터에 사운드바 부착하기

![](_page_21_Picture_6.jpeg)

- 1. 모니터 뒤쪽에서 사운드바에 있는 두 개의 슬롯을 모니터 뒷면의 하단에 있는 두 개의 탭에 맞추어 부착합니다.
- 2. 사운드바가 제자리에 찰깍하고 맞아들어갈 때까지 사운드바를 왼쪽으로 밉니다.
- 3. 사운드바의 전원 코드를 모니터 후면의 커넥터에 꽂습니다.
- 4. 사운드바 뒷면의 초록 미니 스테레오 플러그를 컴퓨터의 오디오 출력 잭에 꽂습니다.
- Ø 참고**:**사운드바 전원 커넥터*-12V DC* 출력은 선택 품목인 *Dell* 사운드바 전용입니다*.*
- $\bullet$ 주의**:** *DELL* 사운드바 외의 다른 장치에 사용하지 마십시오*.*

[목차](#page-0-1) [페이지로](#page-0-1) [돌아가기](#page-0-1)

[목차](#page-0-0) [페이지로](#page-0-0) [돌아가기](#page-0-0)

# 모니터 회전하기 **Dell™ 1907FP** 평면 컬러 모니터 사용자 안내서

- [모니터의](#page-23-0) [회전각](#page-23-0) [변경하기](#page-23-0)
- [운영](#page-23-1) [체계](#page-23-1) [회전하기](#page-23-1)

# <span id="page-23-0"></span>모니터의 회전각 변경하기

모니터의 하단 가장자리가 부딪치는 것을 방지하려면 모니터를 회전하기 전에 모니터가 [수직](#page-9-0)으로 [확장](#page-9-0)(<u>수직 확장</u>)되어 있거나 기울임 각도가 조 정([눕힘각](#page-9-0))되어 있어야 합니다.

![](_page_23_Picture_7.jpeg)

# <span id="page-23-1"></span>운영 체계 회전하기

모니터를 회전한 후 아래의 절차를 완료하여 운영 체계를 회전해야 합니다.

참고**:** 모니터를 **Dell** 제품이 아닌 컴퓨터와 사용하는 경우 그래픽 드라이버 웹사이트 또는 컴퓨터 제조업체 웹사이트를 방문하여 운영 체계 회전에 관한 정보를 얻어야 합니다**.**

1. 바탕 화면을 오른쪽 클릭한 후 속성을 클릭합니다. 2. 설정 탭을 선택한 후 고급을 클릭합니다. 3. ATI를 사용하는 경우 회전 탭을 선택한 후 원하는 회전각을 설정합니다. nVidia를 사용하는 경우 **nVidia** 탭을 클릭하고, 왼쪽 열에서 **NVRotate**를 선택한 후 원하는 회전각을 선택합니다. Intel을 사용하는 경우 인텔 그래픽 탭을 선택하고, 그래픽 속성을 클릭하고, 회전 탭을 선택한 후 원하는 회전각을 설정합니다.

참고**:** 회전 옵션이 없거나 올바르게 동작하지 않는 경우 **support.dell.com**을 방문하여 그래픽 카드에 적합한 최신 드라이버를 다운로드하 십시오**.**

[목차](#page-0-0) [페이지로](#page-0-0) [돌아가기](#page-0-0)

<span id="page-25-1"></span><span id="page-25-0"></span>문제 해결하기: Dell 1907FP 평면 컬러 모니터 사용자 안내서

[목차](#page-0-0) [페이지로](#page-0-0) [돌아가기](#page-0-0)

문제 해결 **Dell™ 1907FP** 평면 컬러 모니터 사용자 안내서

- [모니터](#page-25-2) [문제](#page-25-2) [해결](#page-25-2)
- $\bullet$  [일반](#page-26-0) [문제](#page-26-0)
- [제품](#page-27-0) [특정](#page-27-0) [문제](#page-27-0)
- **USB** [문제](#page-27-1)
- [사운드바](#page-27-2) [문제](#page-27-2) [해결](#page-27-2)

**/● 경고: 이 절에 있는 어떠한 절차를 시작하기 전에 <u>[안전](file:///T|/htdocs/monitors/1907FP/ko/appendx.htm#Safety Information) [수칙](file:///T|/htdocs/monitors/1907FP/ko/appendx.htm#Safety Information)</u>을 따르십시오.** 

## <span id="page-25-2"></span>모니터 문제 해결

## 자체 검사 기능 점검**(STFC)**

이 모니터는 모니터가 제대로 동작하는지를 사용자가 점검할 수 있게 하는 자체 검사 기능을 제공합니다. 모니터와 컴퓨터가 제대로 연결되어 있는데도 모니터 화면이 켜지지 않으면 다음 단계를 수행하여 모니터 자체 검사를 실행하십시오.

- 1. 컴퓨터와 모니터를 모두 끕니다.
- 2. 컴퓨터의 후면에서 비디오 케이블을 뽑습니다. 올바른 자체 검사 작업을 위하여 컴퓨터의 후면에서 디지털(백색 커넥터) 및 아날로그(청색 커넥 터) 케이블을 모두 제거하십시오.
- 3. 모니터 전원을 켭니다.

모니터가 비디오 신호를 감지할 수 없는 경우 부동적인 'Dell - 자체 검사 기능 점검' 대화 상자가 화면에 흑색 배경으로 나타나야 합 니다. 자체 검사 모드 중에는 전원 LED가 초록색으로 유지됩니다. 또한, 선택한 입력에 따라 아래의 대화 상자 중에서 하나가 화면을 계속해서 스크롤합니다.

![](_page_25_Figure_16.jpeg)

5. 비디오 케이블의 연결이 해제되거나 손상된 경우 정상적인 시스템 작동 중에도 이 상자가 나타납니다.

6. 모니터의 전원을 끄고 비디오 케이블을 다시 연결한 후 컴퓨터와 모니터의 전원을 켭니다.

위의 절차를 수행한 후에도 모니터 화면이 나타나지 않으면 비디오 컨트롤러와 컴퓨터 시스템을 점검하십시오. 모니터가 제대로 작동하고 있습니다.

## **OSD** 경고 메시지

다음 경고 메시지 중 하나가 화면에 표시되어 모니터가 비동기 상태임을 나타낼 수 있습니다.

![](_page_25_Picture_545.jpeg)

이것은 모니터가 컴퓨터에서 수신 중인 신호와 동기화할 수 없음을 뜻합니다. 모니터가 사용하기에는 신호가 너무 높거나 너무 낮습니다. 이 모니터가 처 리할 수 있는 수평 및 수직 주파수 범위에 대해서는 [모니터](#page-3-0) [명세](#page-3-0)를 참조하십시오. 권장 모드는 1280 x 1024 @ 60 Hz입니다.

가끔 경고 메시지가 나타나지 않으며 화면이 비어 있는 경우가 있습니다. 이는 모니터가 컴퓨터와 동기화되지 않았거나 모니터가 절전 모드에 있지 않다 는 것을 의미합니다.

# <span id="page-26-0"></span>일반 문제

다음 표는 발생 가능한 일반적인 모니터 문제에 관한 일반 정보를 수록한 것입니다.

![](_page_26_Picture_889.jpeg)

![](_page_27_Picture_799.jpeg)

# <span id="page-27-0"></span>제품 특정 문제

![](_page_27_Picture_800.jpeg)

# <span id="page-27-1"></span>**USB** 문제

![](_page_27_Picture_801.jpeg)

# <span id="page-27-2"></span>사운드바 문제 해결

![](_page_27_Picture_802.jpeg)

![](_page_28_Picture_565.jpeg)

[목차](#page-0-0) [페이지로](#page-0-0) [돌아가기](#page-0-0)